# **Технические требования к оформлению материалов для размещения в 2ГИС**

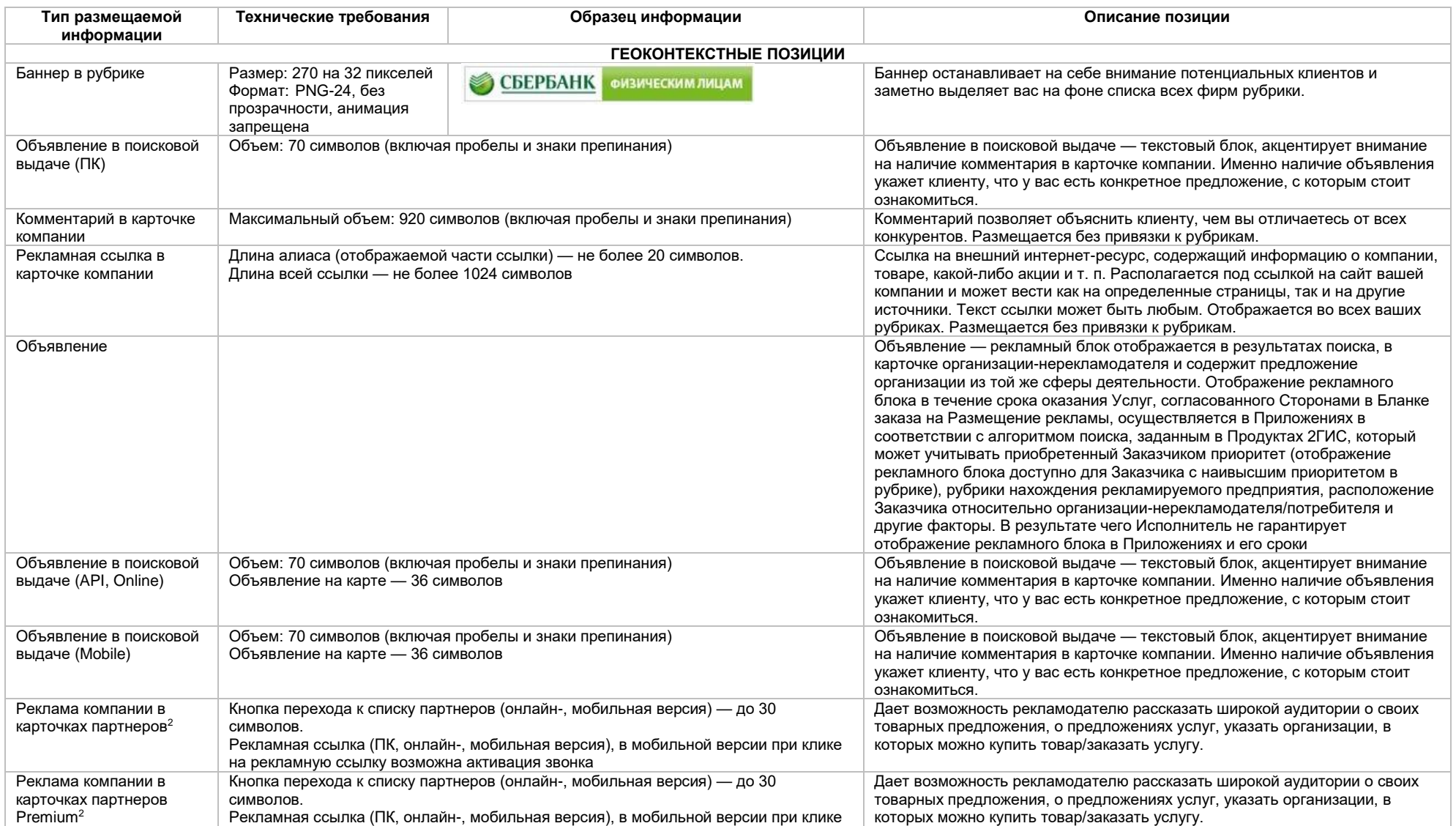

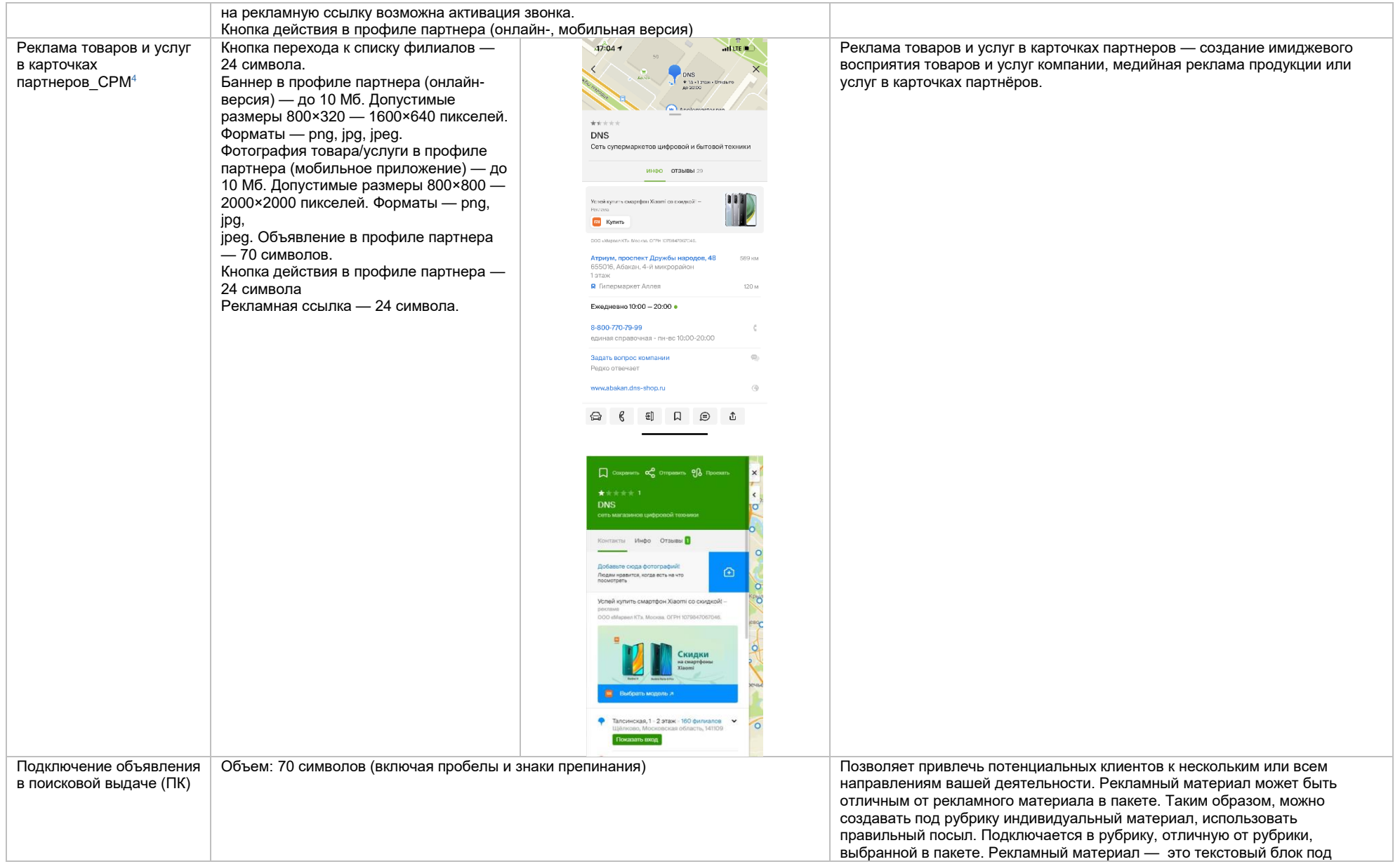

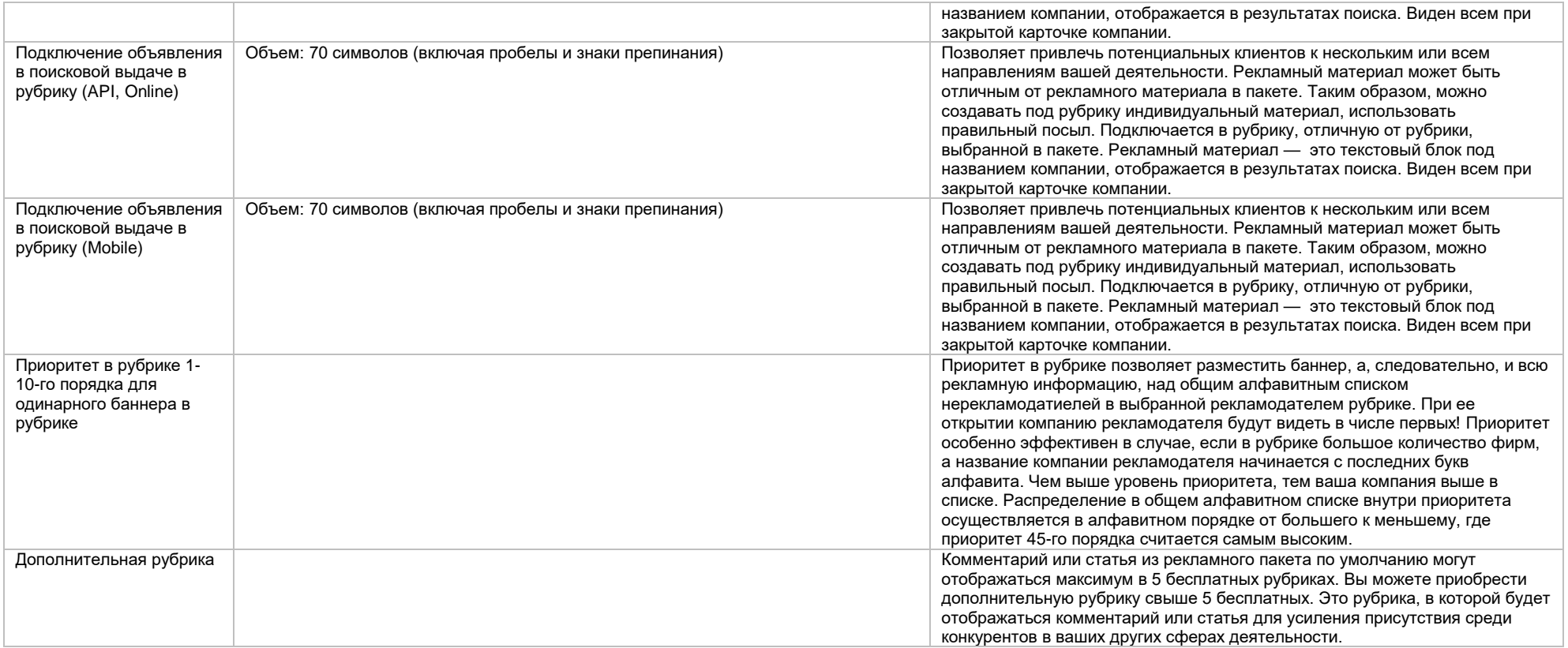

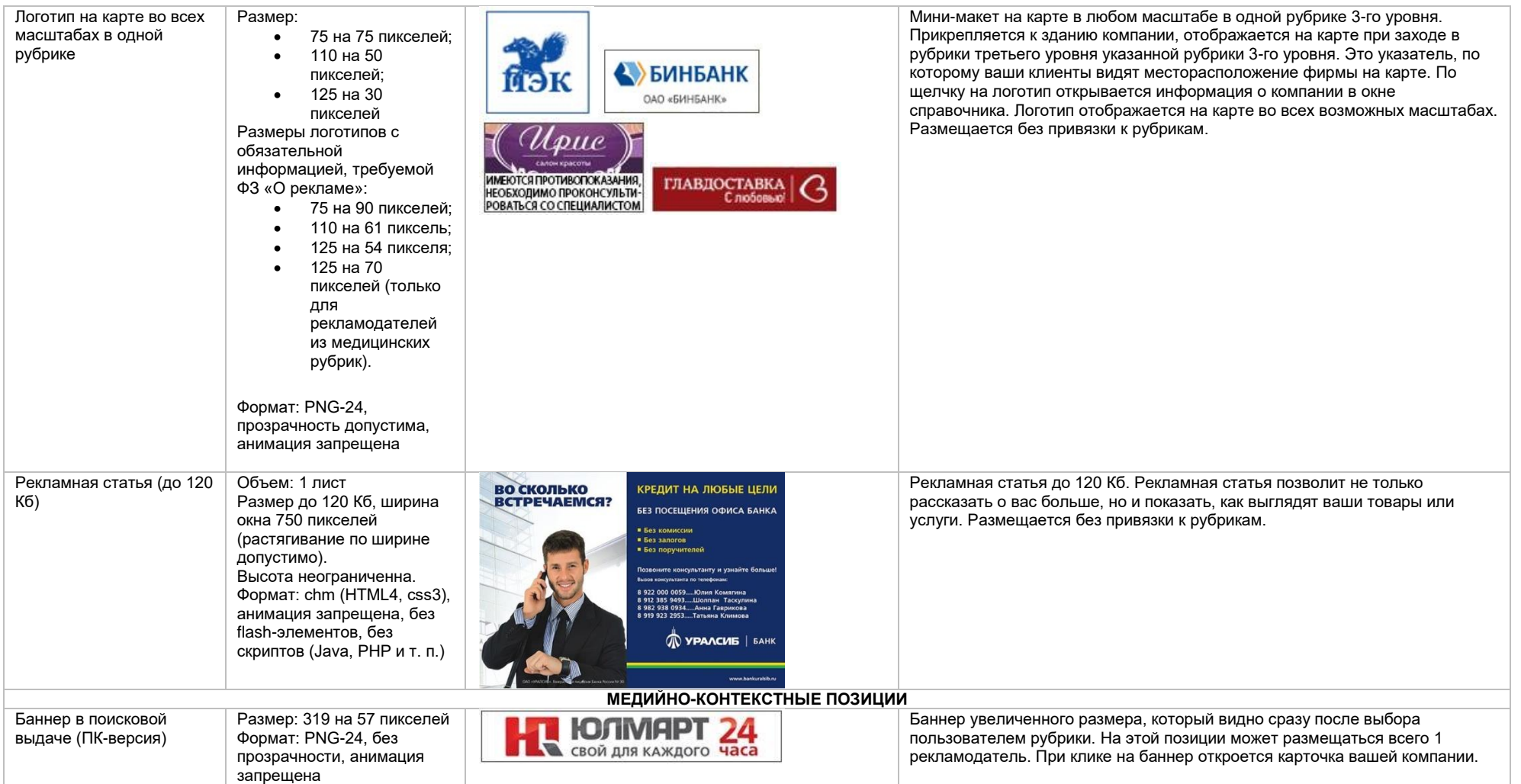

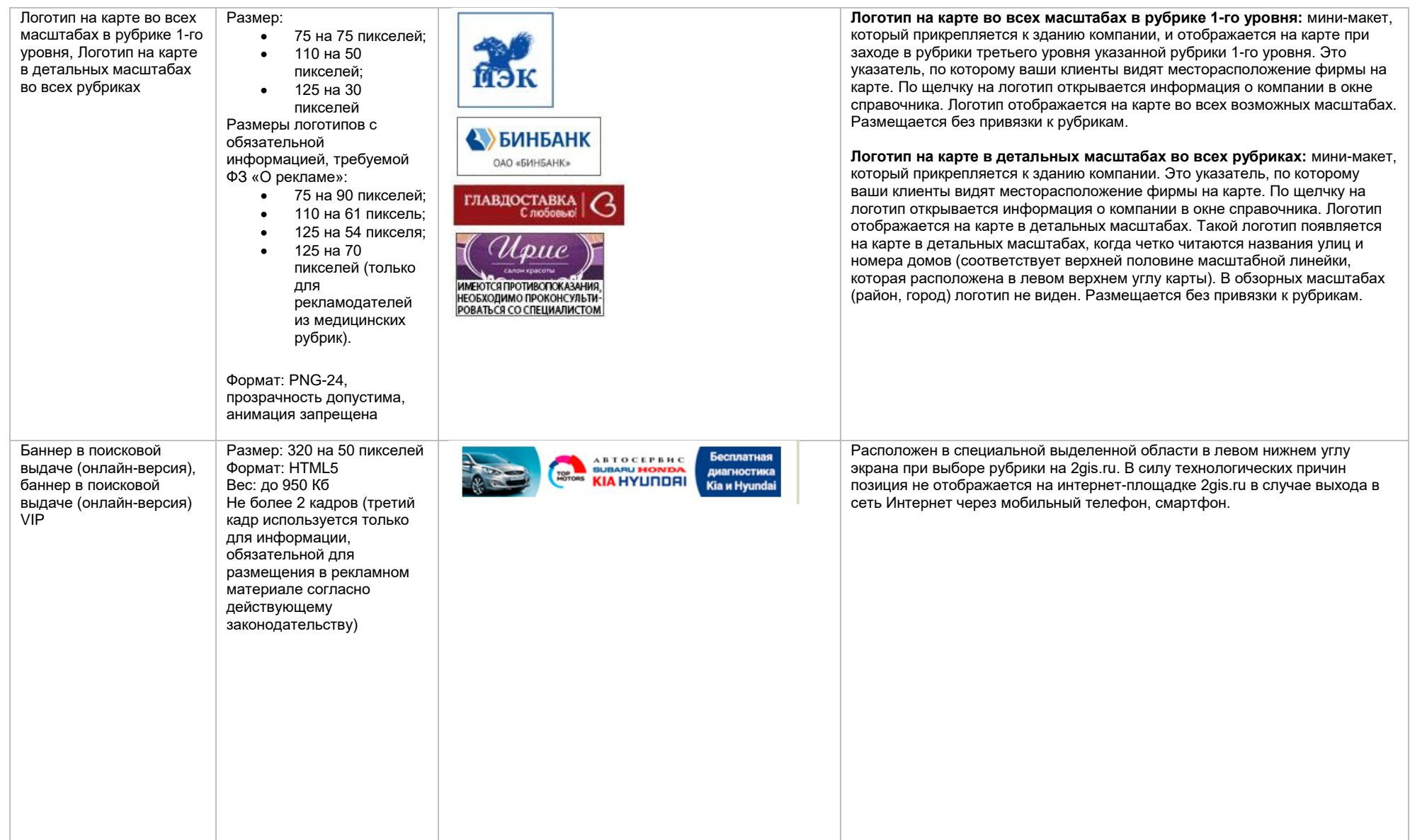

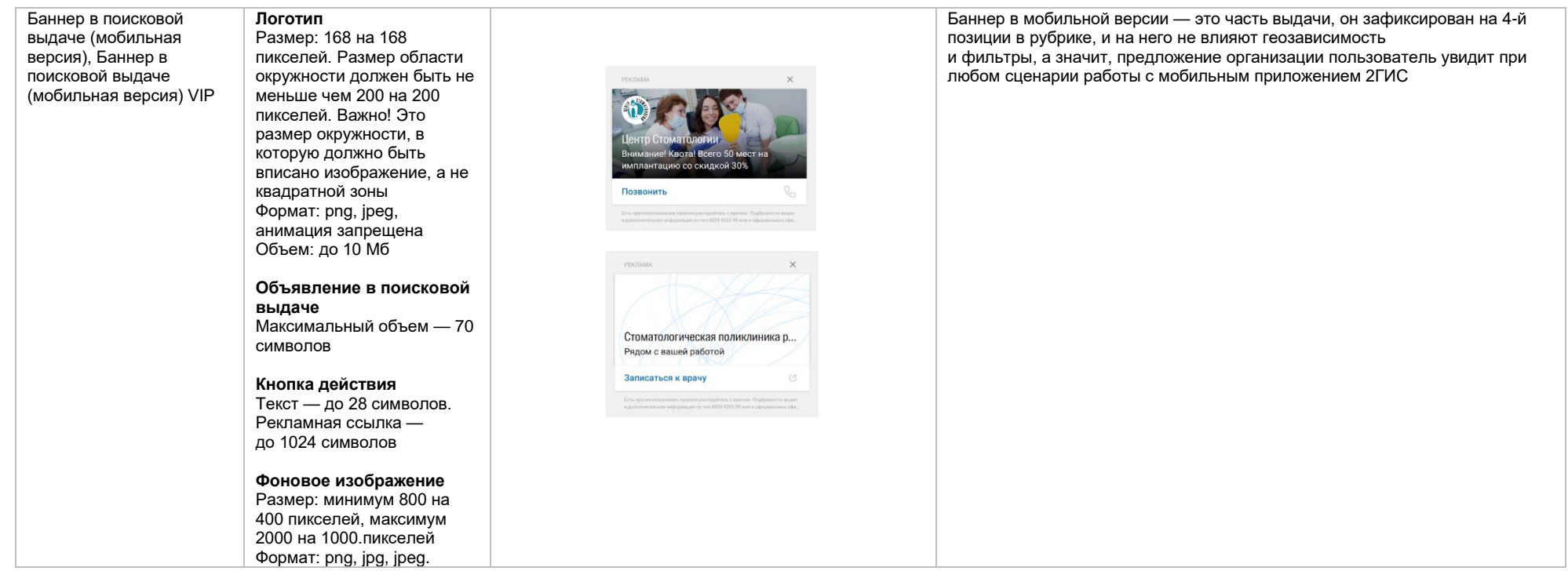

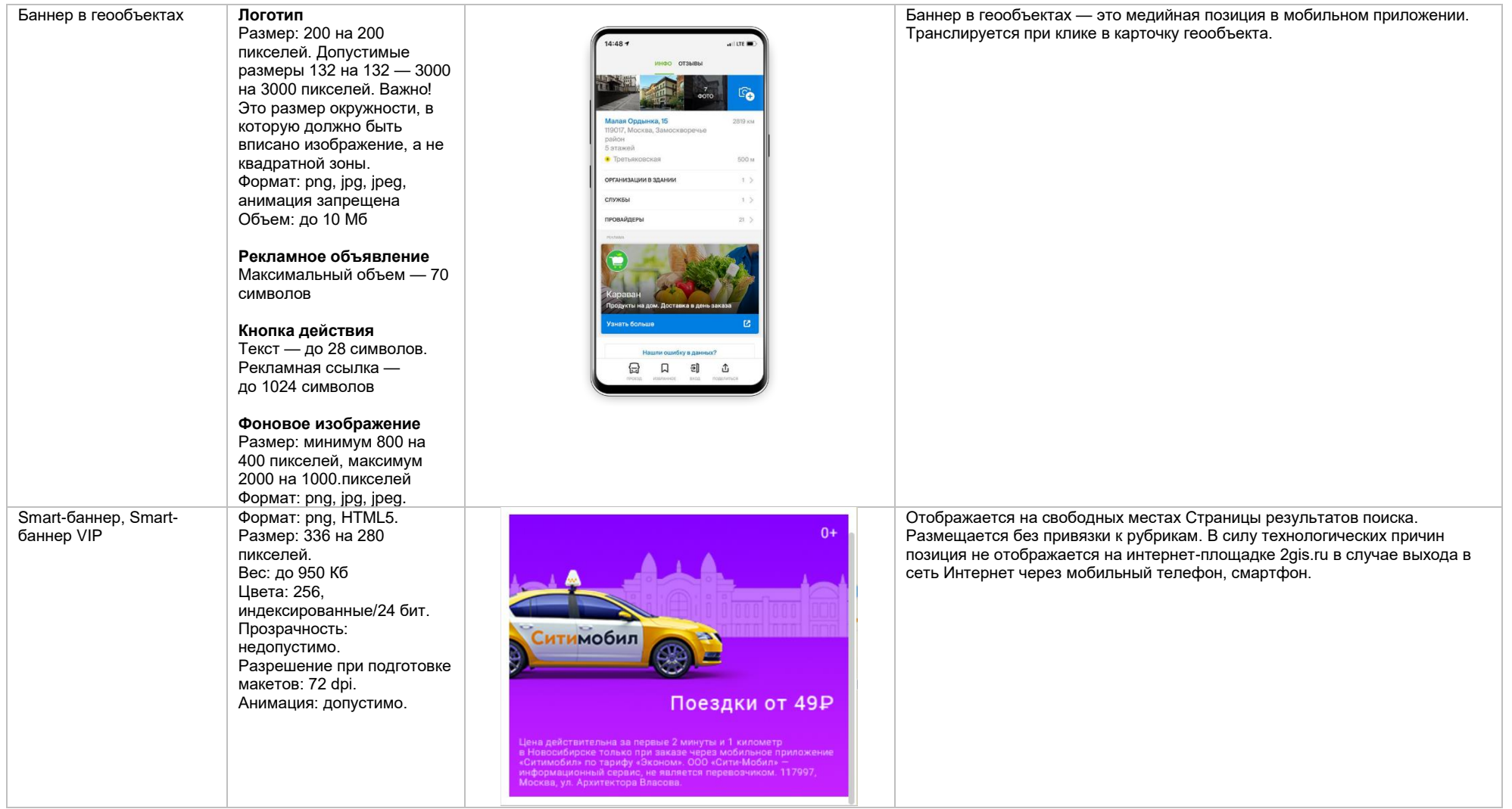

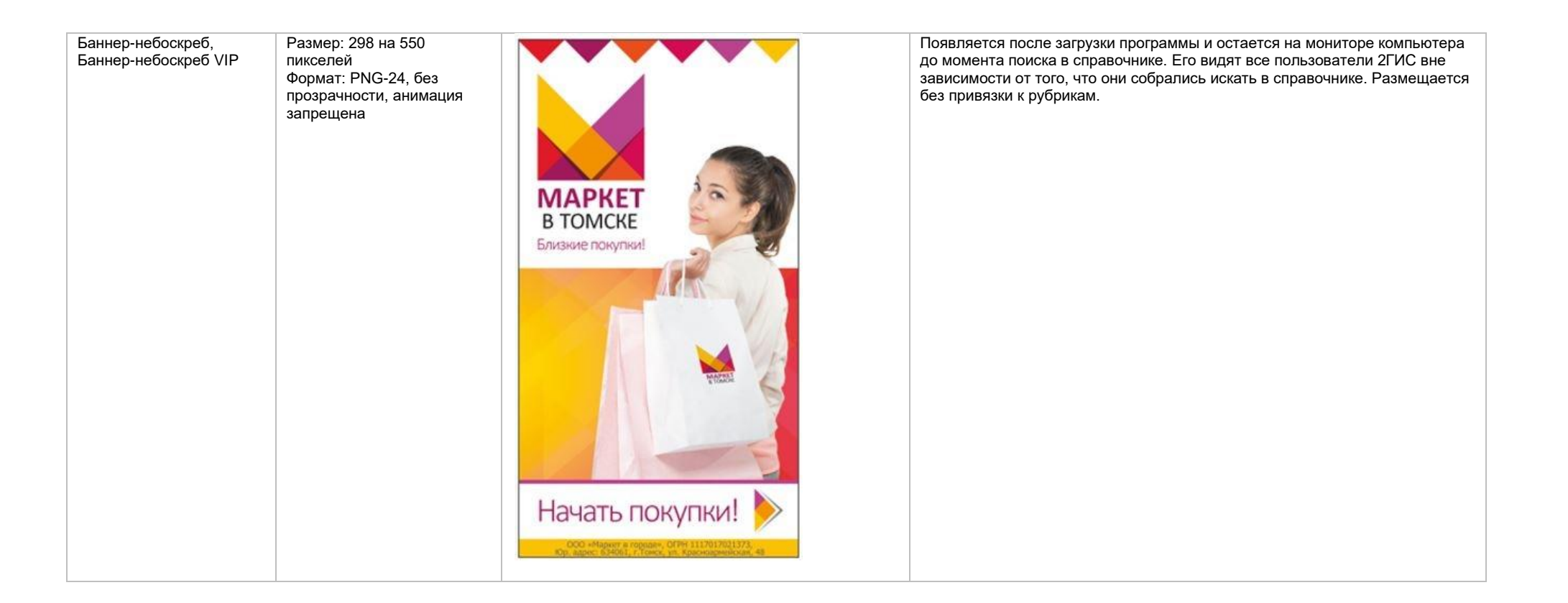

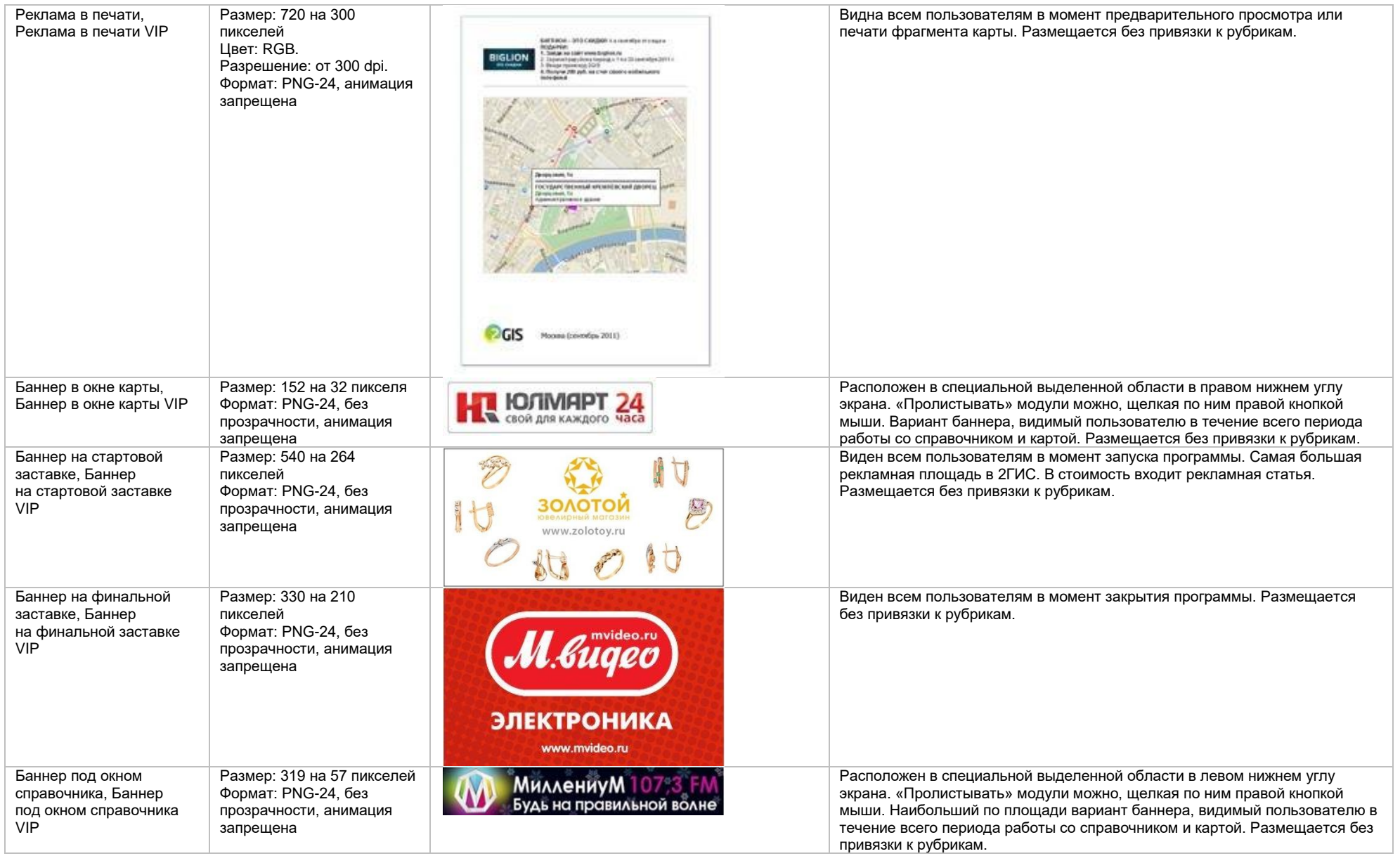

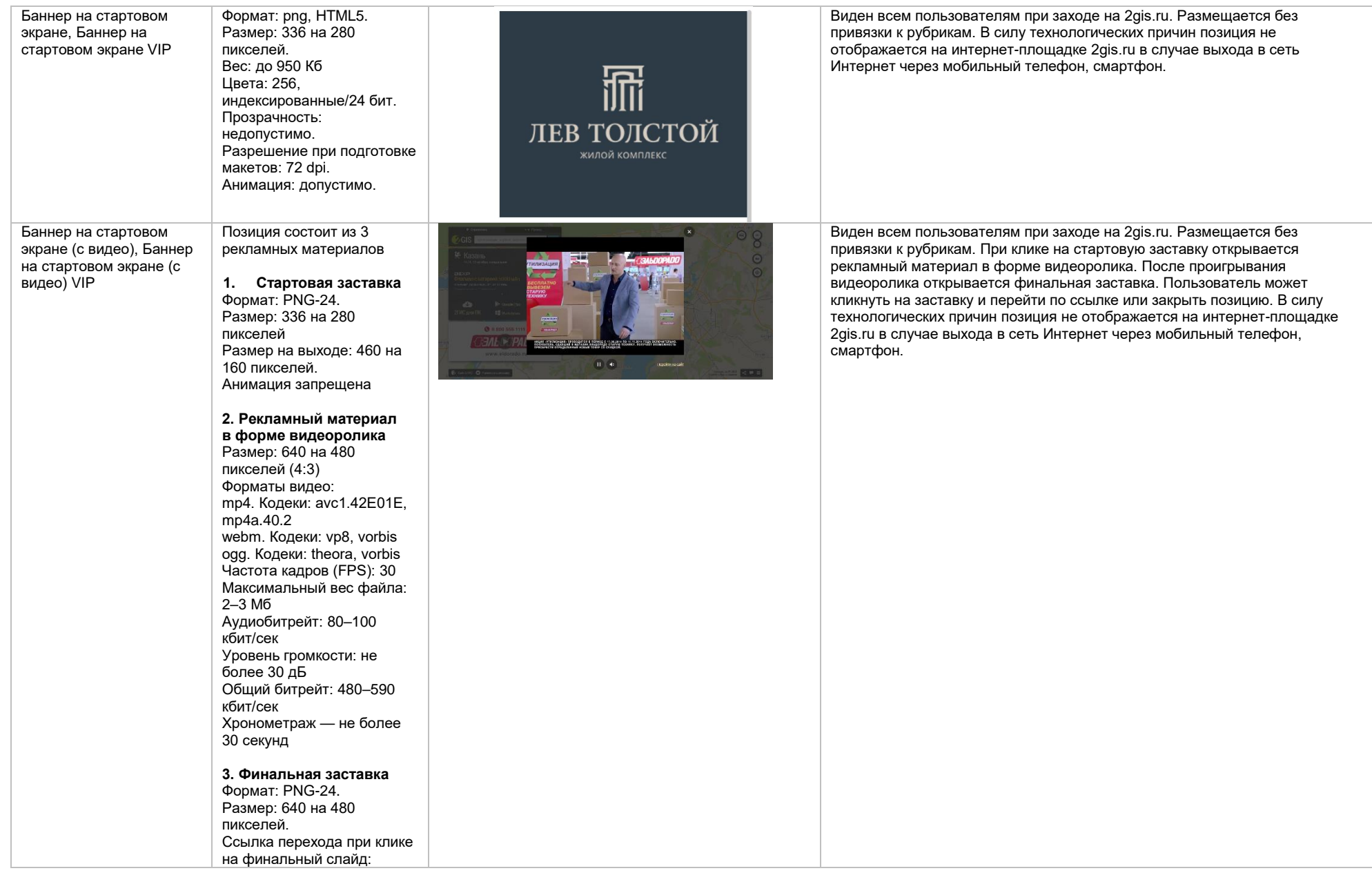

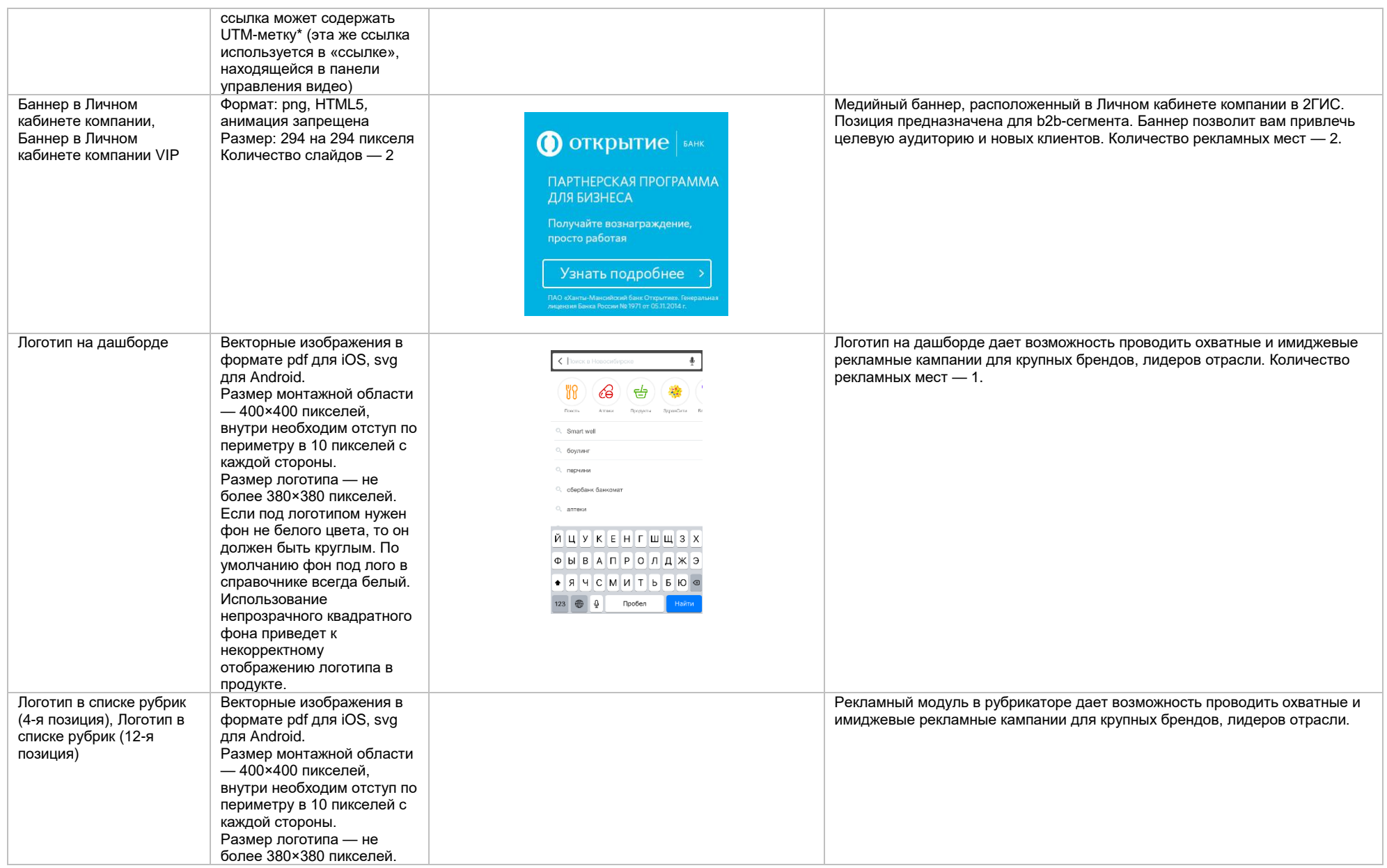

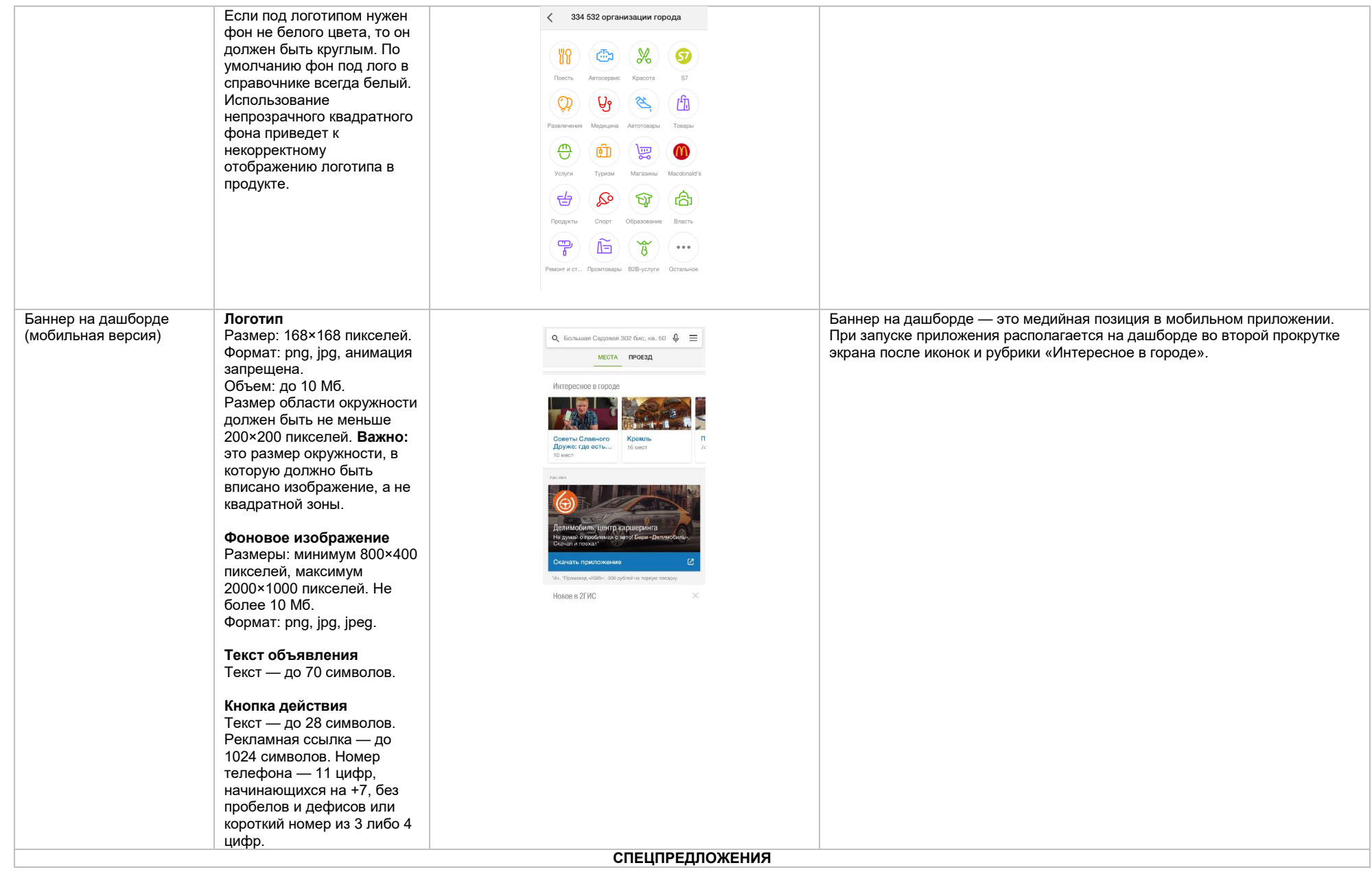

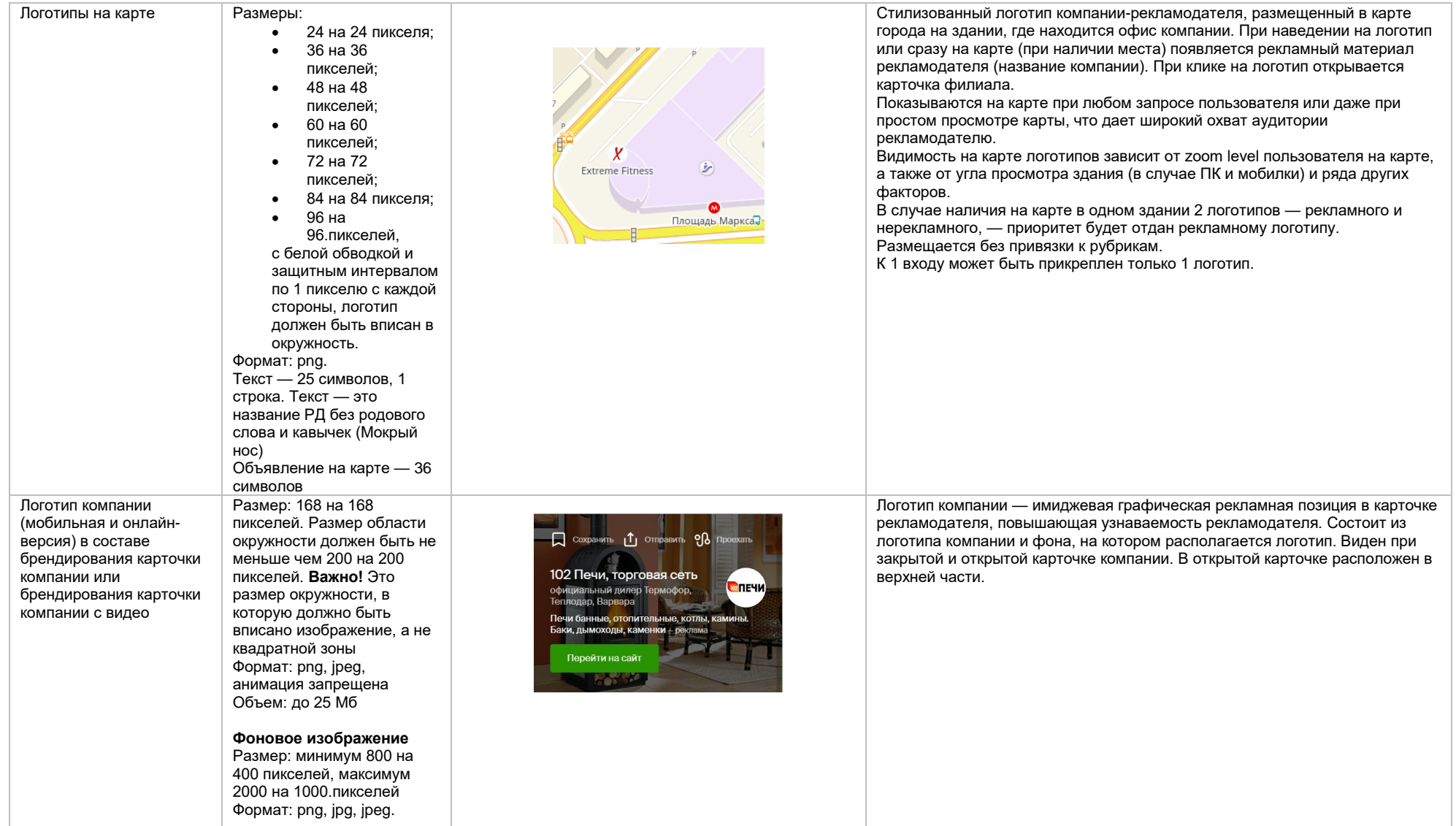

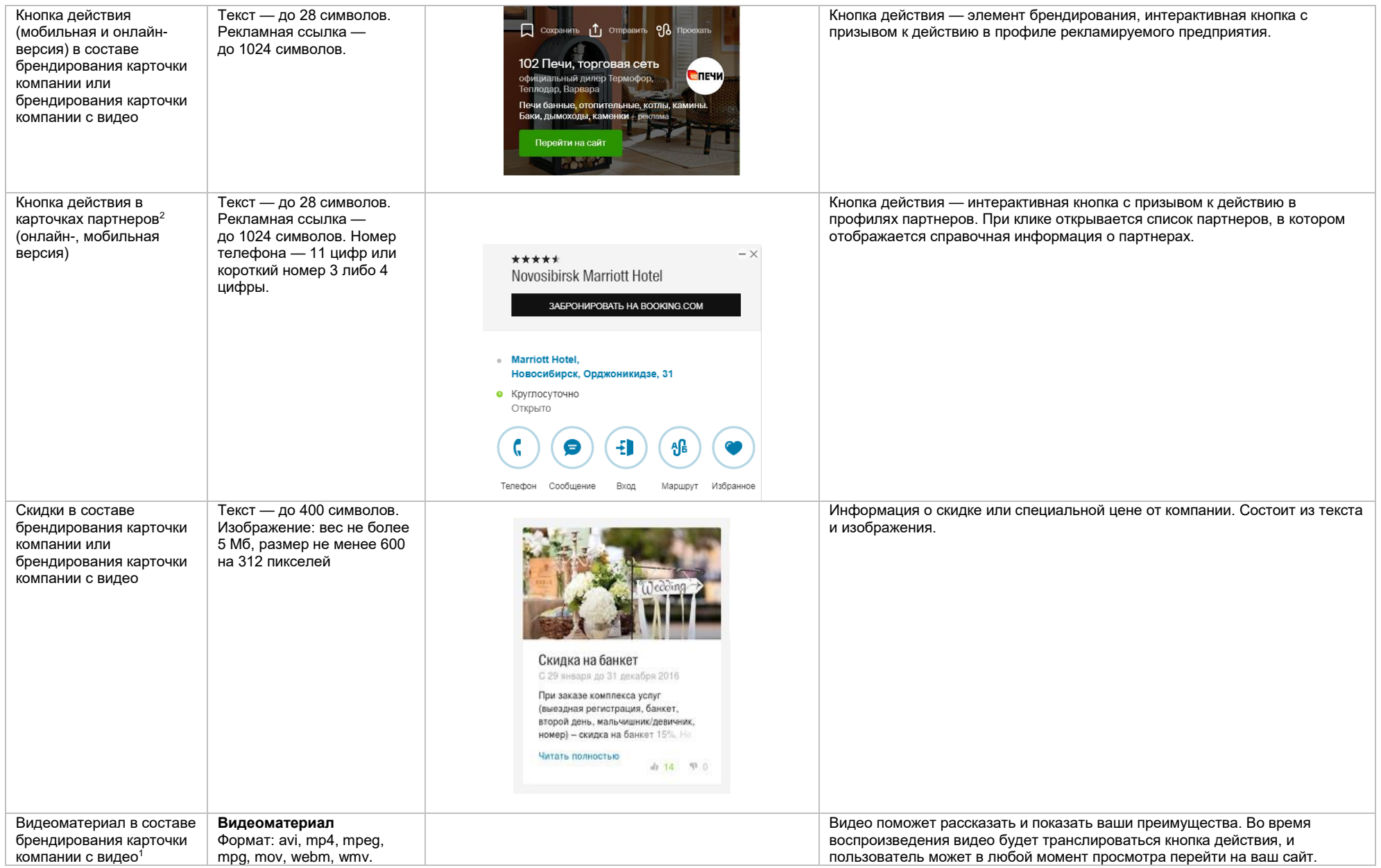

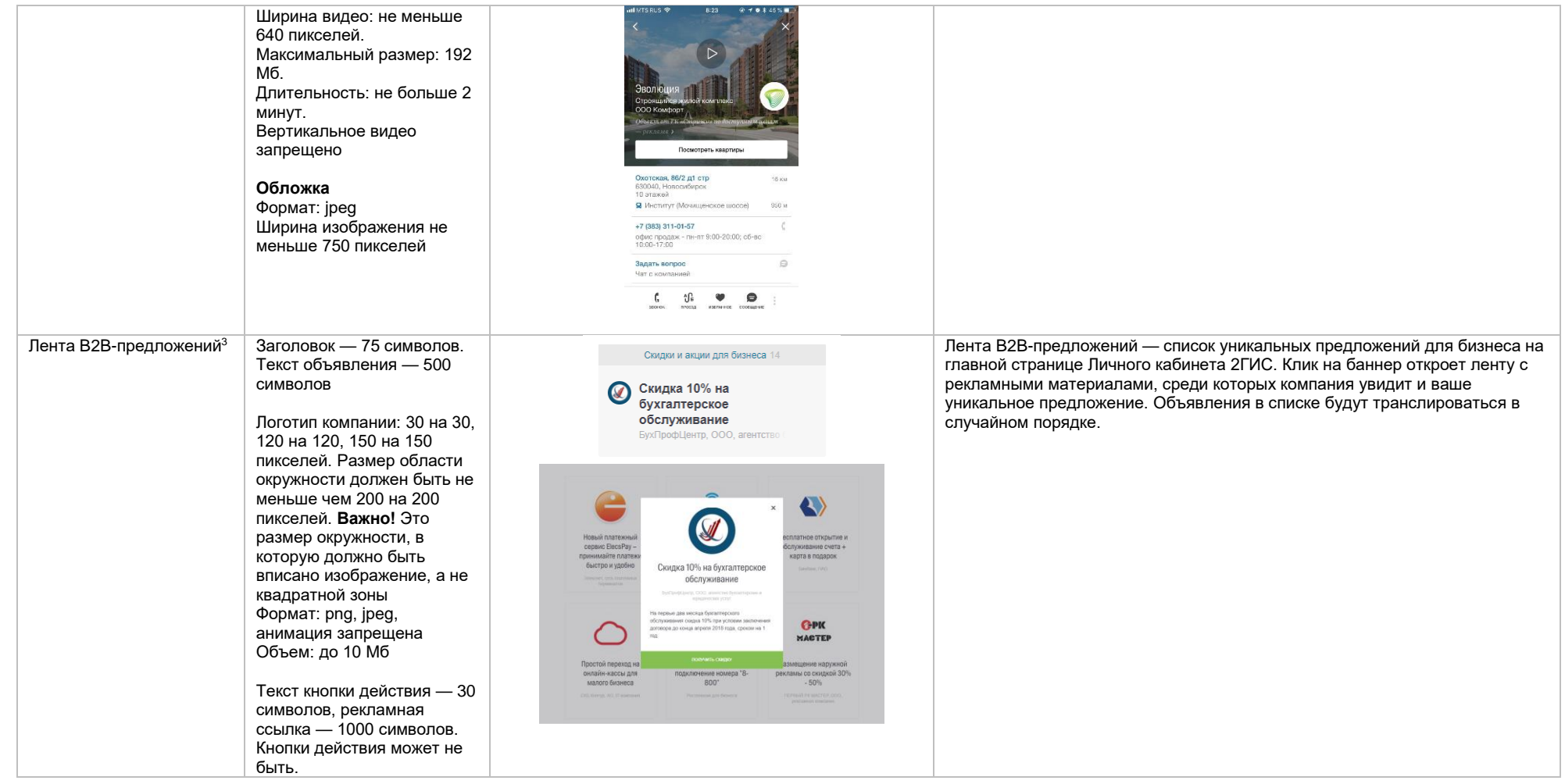

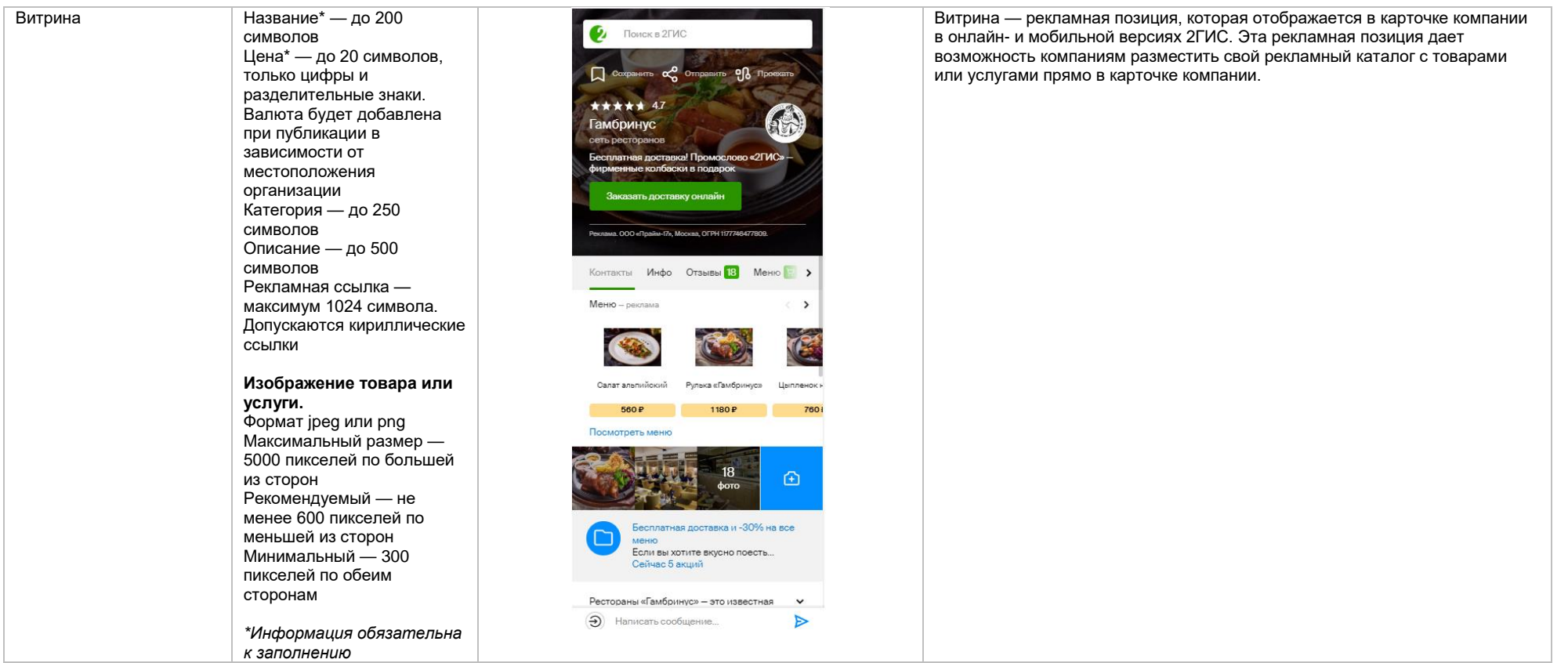

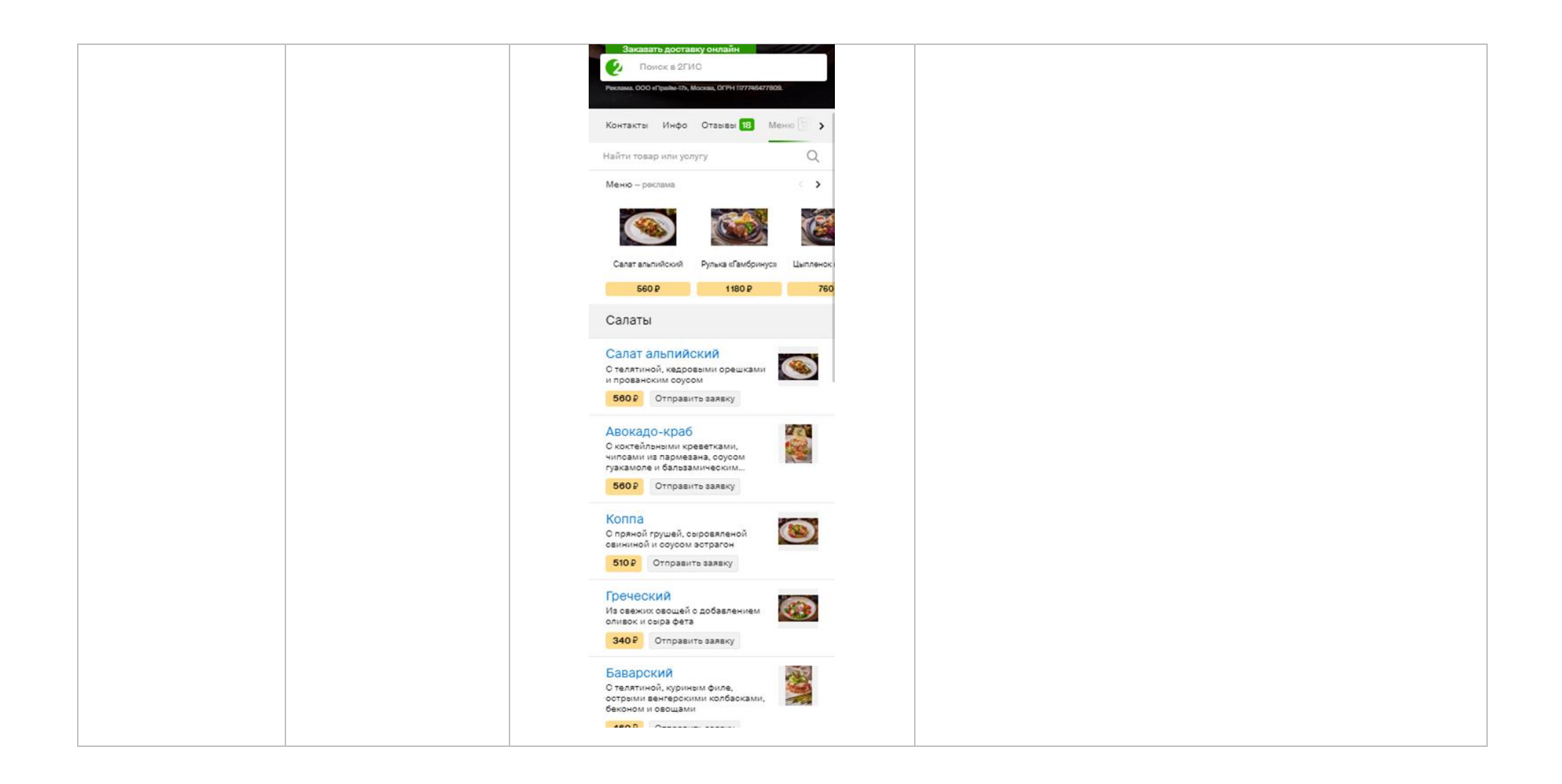

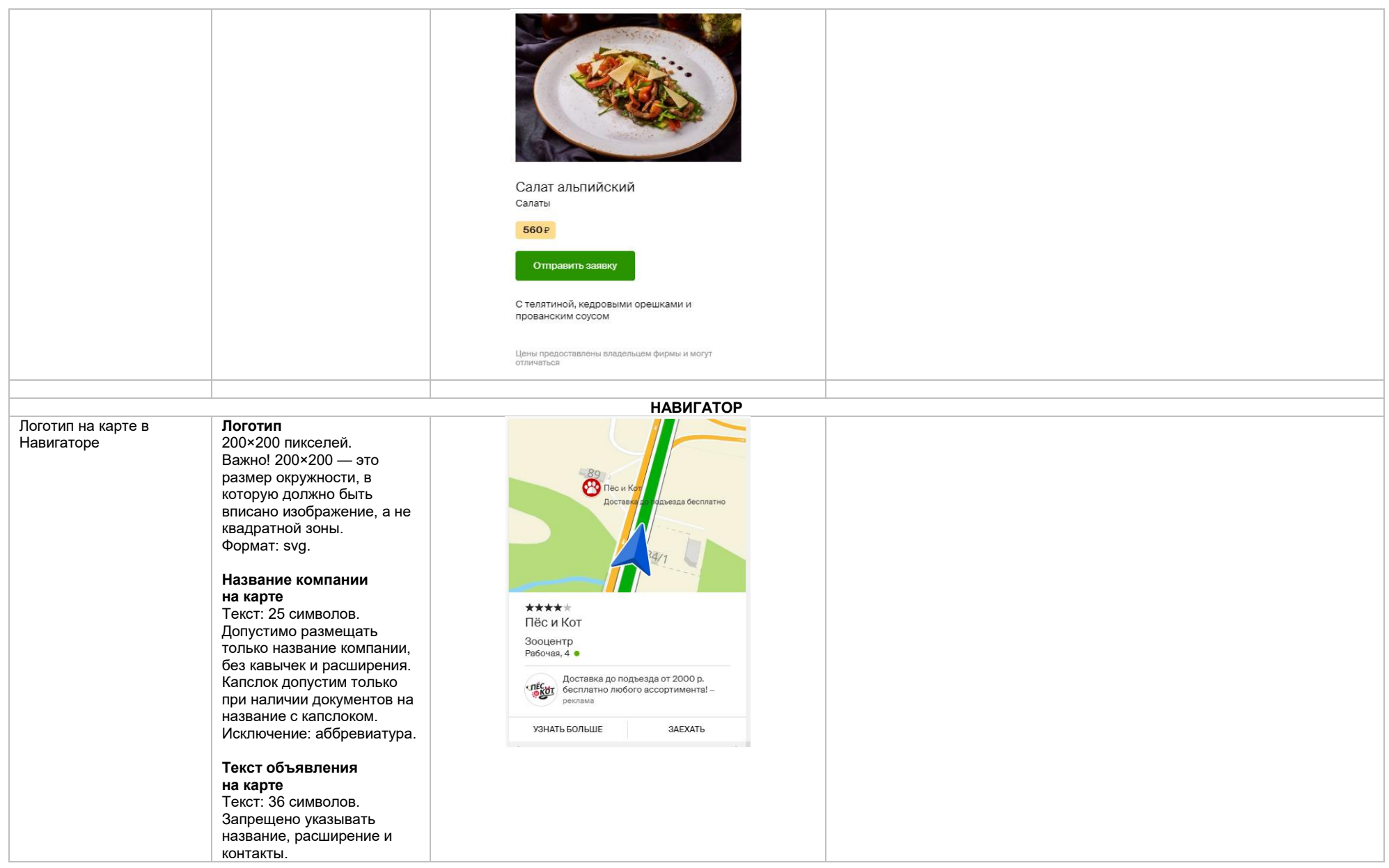

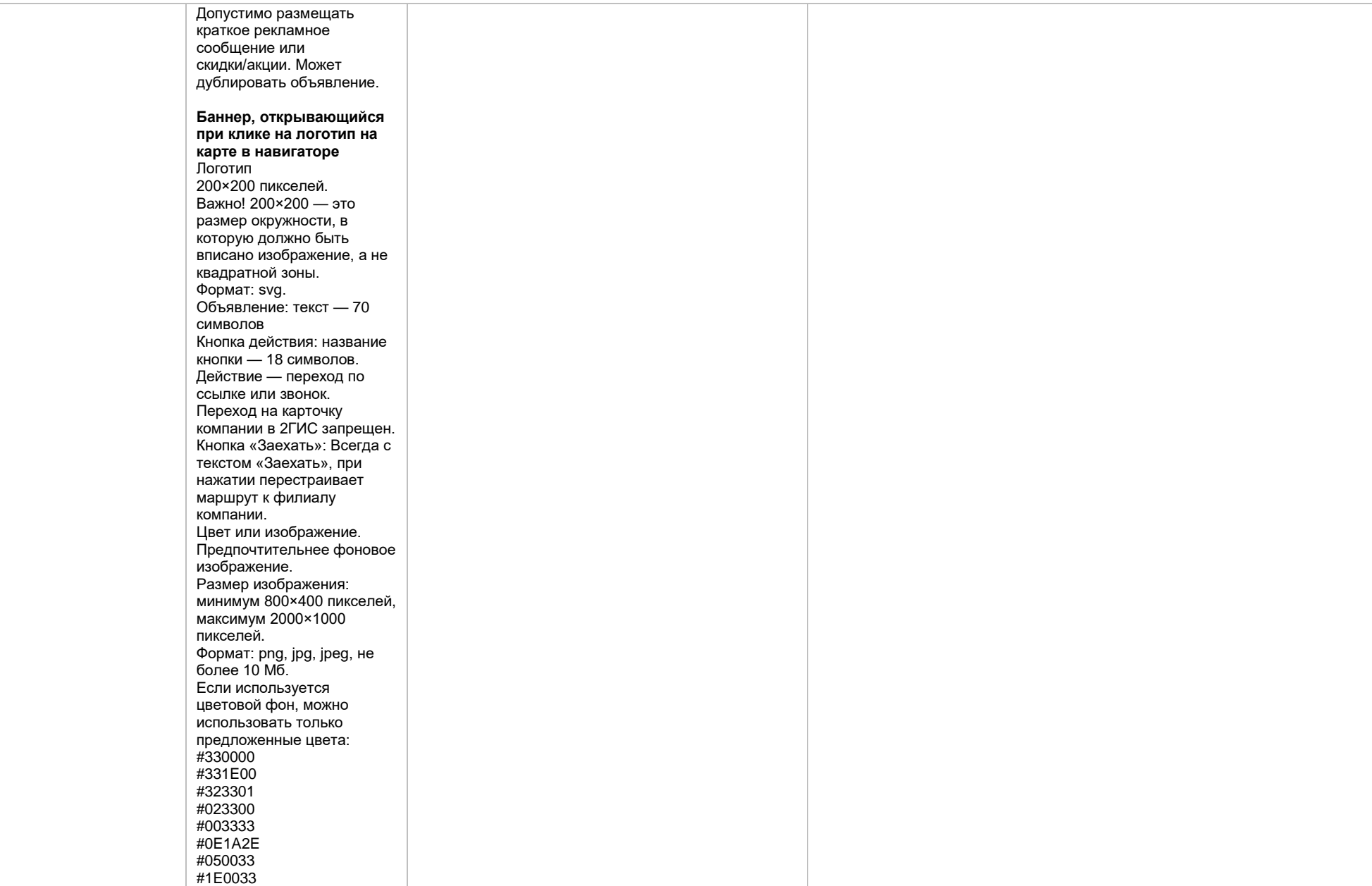

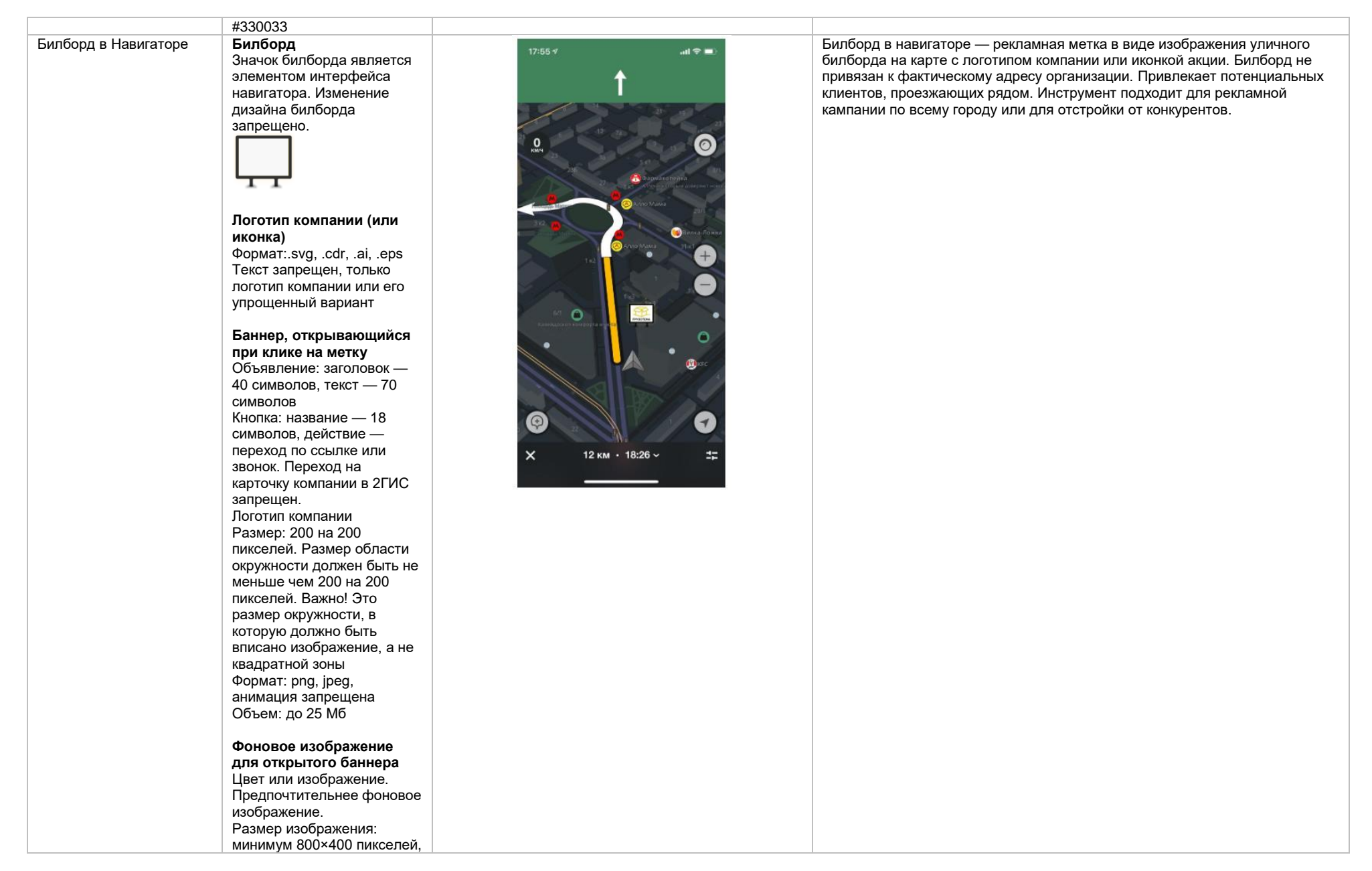

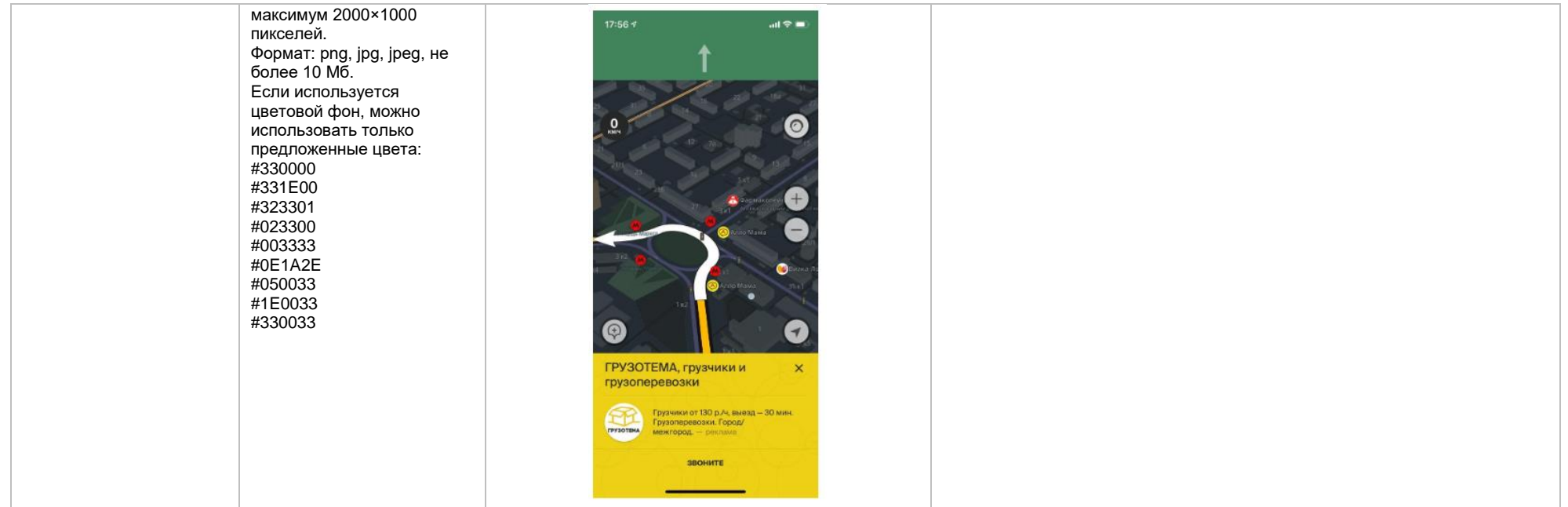

#### Баннер при остановке в Навигаторе

## **Объявление**: заголовок — 40 символов, текст — 70 символов

**Кнопка**: название — 18 символов, действие переход по ссылке или звонок. Переход на карточку компании в 2ГИС запрещен.

#### **Логотип компании**

Размер: 200 на 200 пикселей. Размер области окружности должен быть не меньше чем 200 на 200 пикселей. Важно! Это размер окружности, в которую должно быть вписано изображение, а не квадратной зоны Формат: png, jpeg, анимация запрещена Объем: до 25 Мб

### **Фоновое изображение**

Цвет или изображение. Предпочтительнее фоновое изображение. Размер изображения: минимум 800×400 пикселей, максимум 2000×1000 пикселей. Формат: png, jpg, jpeg, не более 10 Мб. Если используется цветовой фон, можно использовать только предложенные цвета: #330000 #331E00 #323301 #023300 #003333 #0E1A2E #050033 #1E0033

#330033

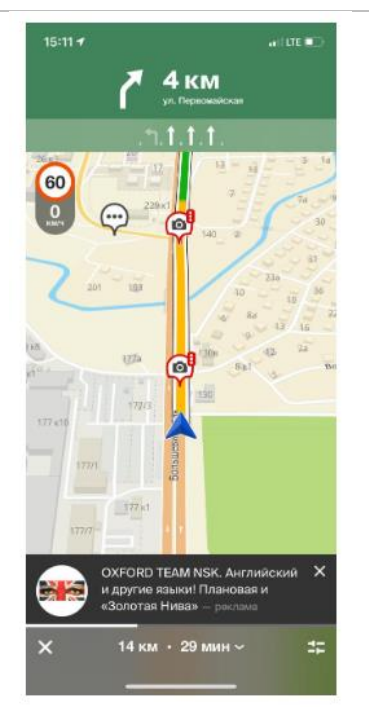

Баннер при остановке — рекламный блок, показывается внизу экрана навигатора, когда автомобиль останавливается на достаточное для показа время. Включает в себя логотип компании и рекламное объявление.

При клике на короткий рекламный блок открывается полный рекламный блок размером минимум 800 на 400 пикселей, максимум 2000 на 1000 пикселей (ширина рекламного блока будет соответствовать ширине экрана мобильного устройства). Расширенный блок включает в себя логотип компании, подробный рекламный текст с заголовком и кнопку действия.

<span id="page-22-0"></span>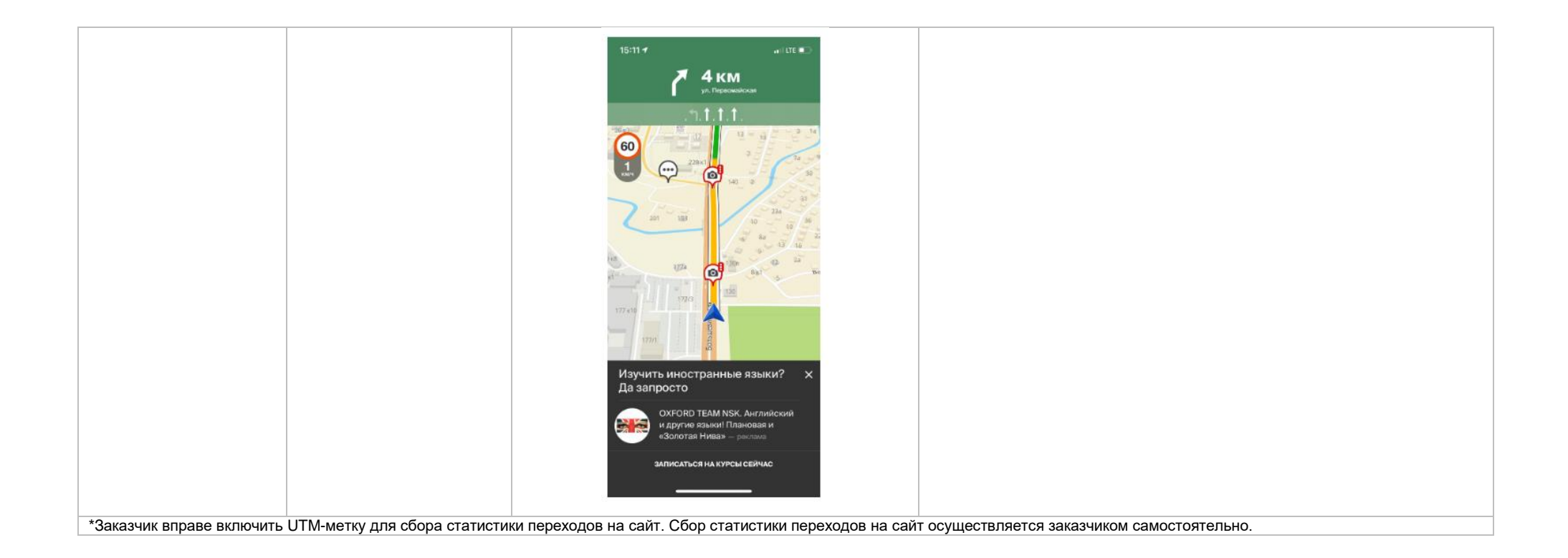

# **Требования к HTML5-баннеру**

- 1. Баннер в виде локально опубликованного zip-архива должен быть подготовлен в программ[е Google Web Designer](https://www.google.com/webdesigner/) [из шаблонов.](https://cloud.mail.ru/public/LVF6/3iJ9ryEki) Далее нужно переконвертировать полученный архив через конвекто[р http://bannerbuilder.docomoz.com/converter.php.](http://bannerbuilder.docomoz.com/converter.php)
- 2. Полученный HTML5-файл, весом менее 950 Кб, передается на проверку и далее на размещение.
- 3. Вид ссылки перехода:
	- Для макетов, размещаемых на площадке 2ГИС, должен присутствовать префикс перед URL перехода %%CLICK, URL\_ESC%%.
	- Для макетов, размещаемых на avito.ru, в качестве URL перехода необходимо указать %%CLICK\_URL\_UNESC%%%%DEST\_URL%%. В этом случае необходимо ссылку перехода прислать вместе с макетом (она указывается не в макете, а в самой баннерной системе).
- 4. В макете должен быть использован метод polite-load, а в качестве статичного изображения на момент загрузки использована начальная сцена из макета. Полезная информация должна быть размещена уже на самом прелоадере.
- 5. Допустимая длительность анимации в макетах 10, 20 или 40 сек.
- 6. Баннер должен соответствовать требованиям неприкосновенности персональной информации пользователей, в частности не допускается применение SharedObject и LocalConnection, запрещается доступ к микрофону и видеокамере, запрещается доступ к системному буферу обмена (System.setClipboard), код баннера должен быть открытым (не допускается обфускация).

Обратите внимание: в случаях когда баннер подготавливается в других программах, **на выходе должен быть один файл**. Все изображения должны быть интегрированы в HTML5-баннер в виде бинарного кода с кодировкой base64.

<span id="page-23-2"></span><sup>1</sup>Исполнитель вправе без дополнительного согласования с заказчиком осуществлять конвертацию видеоматериала (менять формат), предоставленного заказчиком в рамках заключенного между сторонами бланка заказа. Исполнитель вправе проводить необходимые плановые профилактические и ремонтные работы, но не более чем на 3,5 часа в отчетный месяц.

<span id="page-23-0"></span><sup>2</sup>Реклама не размещается в карточках партнеров, если партнер приобретает статус рекламируемого предприятия в справочнике организаций для следующих рекламных позиций: Пакет «Базовый», Пакет «Базовый +», Пакет «Базовый» VIP, Пакет «Базовый +» VIP, Пакет «Дополнительный», Пакет «Дополнительный» VIP, «Брендирование», «Брендирование с видео», если иное не согласовано с партнером отдельно.

Если в отношении одного партнера заключено несколько бланков заказа с разными заказчиками, то:

— рекламные блоки в карточке партнера будут размещаться с переходом по свайпу;

Настоящее условие не применяется, если один из заказчиков размещается на позиции «Реклама в карточках партнеров Premium»; реклама данного заказчика имеет приоритет на весь срок действия бланка заказа.

В отношении Premium-партнеров позиция «Реклама в карточках партнеров Premium» приобретается только одним заказчиком, что обусловлено технологическими особенностями.

<span id="page-23-3"></span><sup>3</sup>Приобретая Ленту B2B-предложений, заказчик может воспользоваться всеми позициями или только обязательными: заголовок и текст объявления, логотип компании.

<span id="page-23-1"></span>4Показ — под показом в отчетном периоде признается показ потребителю открытой карточки партнера, в которой размещается рекламный материал рекламируемого предприятия в справочнике организаций.